【初版】

前払・契約保証料、契約保証予約手数料

請求書WEBサービス Q&A集

令和5年11月

株式会社建設経営サービス

# 目 次

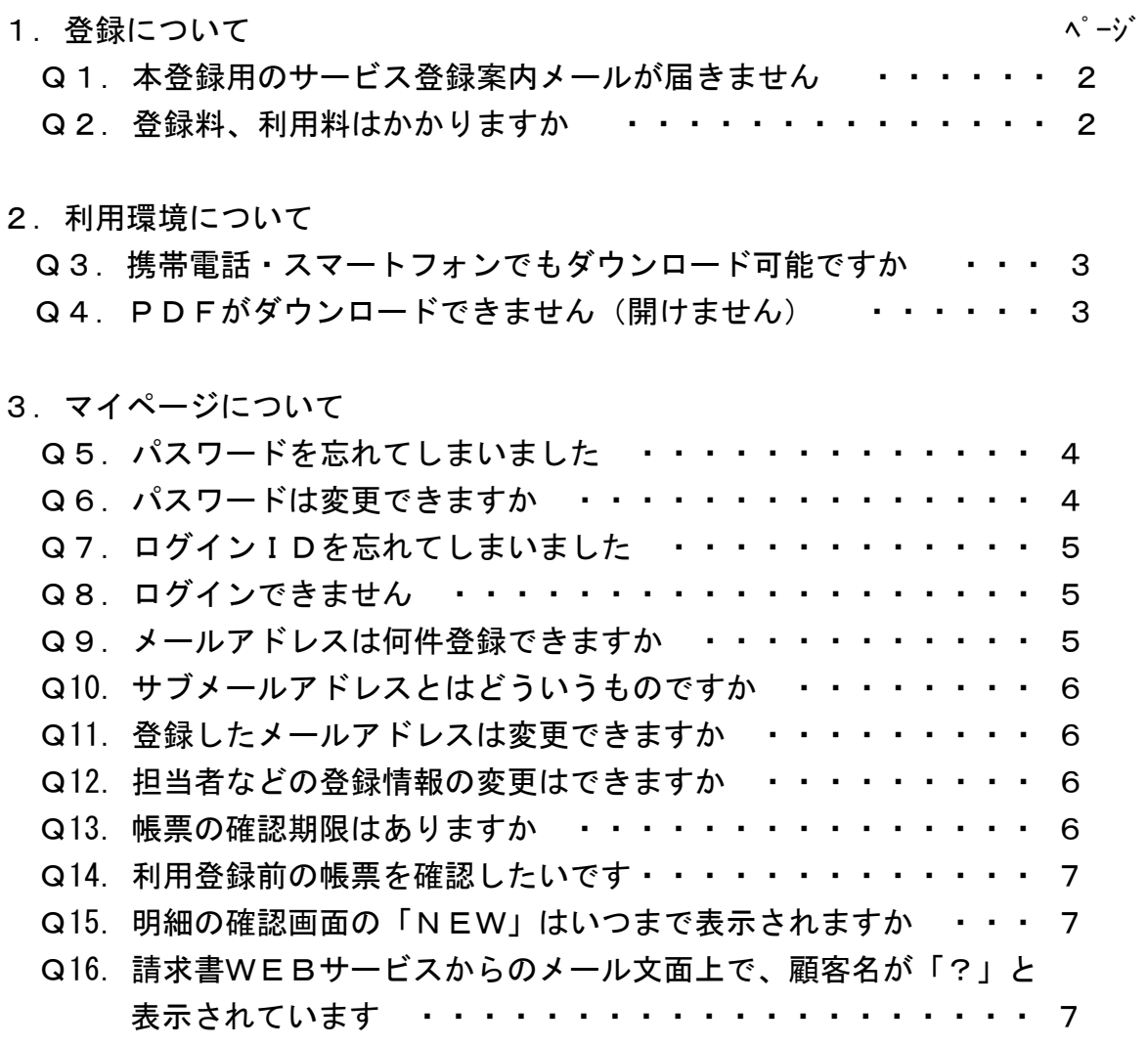

#### 1.登録について

## Q 1. 本登録用のサービス登録案内メールが届きません

A1.

メールアドレスは間違っていないでしょうか。 誤字脱字や全角・半角の設定など、入力の誤りやキーボード設定を ご確認ください。

迷惑メールフォルダへ自動で振り分けられていないでしょうか。 メールソフトの迷惑メールフォルダに振り分けられていないかご確 認ください。

メールが受信拒否されていないでしょうか。 ドメイン指定でメールを受信拒否されていないかご確認ください。

## $Q<sub>2</sub>$ . 登録料、利用料はかかりますか

A2.

登録料、利用料は、発生しません。通信料金、インターネット接続費 用等は、お客さまのご負担となります。

### 2. 利用環境について

#### Q3.

## 携帯電話・スマートフォンでもダウンロード可能ですか A3.

以下の動作環境内であれば可能です。

iPhone の場合 OS: iOS15 以上、ブラウザ: Safari Android の場合 OS:Android10.0 以上、ブラウザ:Google Chrome

## Q4. PDFがダウンロードできません (開けません)

A4.

PDFを開くためのソフト(例: Adobe Acrobat Reader) がインスト ールされているか、また、最新バージョンになっているかご確認く ださい。

#### 3.マイページについて

## パスワードを忘れてしまいました

A5.

Q 5.

- ①マイページのログイン画面にある 「パスワードを忘れた方」のリ ンクをクリックします。
- ②ログインIDとご登録済みのメールアドレスを入力し、『パスワード 再設定のメールを送信する』をクリックすると、入力したメールア ドレス宛に「パスワード再設定のご案内」メールが送信されます。 ③送信メール本文に記載のあるURLからパスワード再設定を行って ください。

#### Q6.

#### パスワードは変更できますか

A6.

■ログイン後の画面からパスワードを変更する場合 ①画面右上の「アカウント設定」をクリックします。 ②「パスワードの変更」をクリックします。 ③新しいパスワードを入力し、『変更する』をクリックします。 ④確認のメッセージが出ますので、『はい』をクリックします。 ⑤ログイン画面に遷移したら変更完了です。以後は新しいパス ワードでログインをしてください。

■ログイン画面からパスワードを変更する場合

- ①ログイン画面を開き、「パスワードを忘れた方」のリンクをク リックします。
- ②ログインIDとご登録メールアドレスを入力し、『パスワード再 設定メールを送信する』をクリックします。
- ③再発行完了画面が表示され、ご登録のメールアドレス宛に「パ スワード再設定のご案内」という件名のメールが届きます。
- ④メール記載のURLにアクセスをし、新しいパスワードを設定 してください。

### Q 7.

### ログインIDを忘れてしまいました

A7.

本Q&A集最終ページに記載しております弊社お問い合わせ先までご 連絡ください。

### Q 8.

#### ログインできません

A8.

ログインIDは顧客管理画面に登録されているログインIDと完全に 一致している必要があります。誤字脱字や全角・半角の設定など、入 力の誤りやキーボード設定をご確認ください。

ログインIDに誤りがない場合は、パスワードが異なっている可能性 がありますので、本Q&A集最終ページに記載しております弊社お問 い合わせ先までご連絡ください。弊社にて確認後、ご登録メールアド レス宛にパスワード再設定メールを送信しますので、再度パスワード を設定のうえ、ログインしてください。

また、パスワードを再設定していただいても、古いパスワードがブラ ウザに保存されており、エラーが出てしまう可能性がございます。そ の場合は、お使いのブラウザのキャッシュを削除していただき、 再 度正しいパスワードを入力してください。

### Q9.

#### メールアドレスは何件登録できますか

A9.

メインのメールアドレス1件とサブメールアドレス3件、最大4件の メールアドレスが登録できます。

#### $Q10$ .

#### サブメールアドレスとはどういうものですか

A10.

メインのメールアドレスとは別に、帳票公開メールを受信することが できるメールアドレスであり、3件まで登録できます。

サブメールアドレスからマイページへのログインは、メインメールア ドレスで設定したパスワードをお使いください。(メインメールアド レスとサブメールアドレスでパスワードを使い分けることはできませ んので、ご了承ください)

また、マイページからパスワードの再設定メールを送信する場合に は、サブメールアドレスはご利用いただけません。本Q&A集最終ペ ージに記載しております弊社お問い合わせ先までご連絡ください。

#### Q11.

#### 登録したメールアドレスは変更できますか

A11.

マイページ右端にある「アカウント設定」から「メールアドレスの変 更」をクリックし、該当のメールアドレスを修正した後、『変更す る』をクリックしてください。

#### Q12.

#### 担当者などの登録情報の変更はできますか

A12.

本Q&A集最終ページに記載しております弊社お問い合わせ先までご 連絡ください。弊社にて変更手続きを行いますが、変更内容が反映さ れるまで、お時間がかかることがございます。ご了承ください。

### Q13.

#### 帳票の確認期限はありますか

A13.

帳票が公開されてから8年2ヶ月間、確認することが可能です。

### $Q<sub>14</sub>$ .

#### 利用登録前の帳票を確認したいです

A14.

システム利用登録前の帳票は確認することはできません。ご了承くだ さい。

### Q<sub>15</sub>.

### 明細の確認画面の「NEW」はいつまで表示されますか

A15.

「NEW」の表示はダウンロードの有無に関わらず、発行日から2週 間表示されます。

#### Q16.

## 請求書WEBサービスからのメール文面上で、顧客名が「?」と表示 されています

A16.

環境依存文字を使用しているケースなどに、今回の事象が発生する可 能性がございます。標準文字に修正することで解消される可能性もご ざいますので、本Q&A集最終ページに記載しております弊社お問い 合わせ先までご連絡ください。

ご不明な点等ございましたら、下記お問い合わせ先までご連絡いただきま すよう、お願いいたします。

【お問い合わせ先】

株式会社 建設経営サービス 企画総務部 担当:田野、行徳 TEL:  $03-3545-8521$ E-Mail:kks.seikyu@ejcs.co.jp